# **TinyMidiCommander**

# **Woodman's Immaculate Maple Syrup Studio**

[support@woodmansimmaculatemaplesyrupstudio.be](mailto:support@woodmansimmaculatemaplesyrupstudio.be)

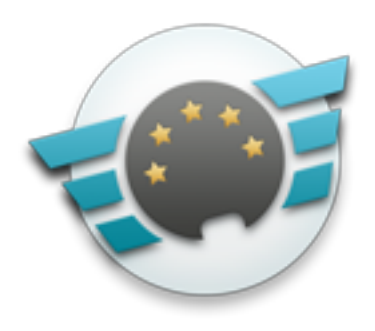

## **1.What**

Each button in the app's main window can send up to 4 midi commands at the same time. Each of those commands can be sent to a different midi channel and/or to a different midi device. This allows to switch programs or send midi Control messages to multiple devices with 1 button push.

Button type can be set to "Push", "On-Off" or "Step" and each button can have a different name and/or color.

All midi commands and button settings are grouped in a "song" and the main window allows to switch songs.

This allows to have a completely different behaviour per song in a gig.

Buttons can also be triggered from a little status menu, which is always visible and from received midi input commands, which makes TinyMidiCommander act as a midi translator.

Midi is received from all active midi sources.

## **2. Main window**

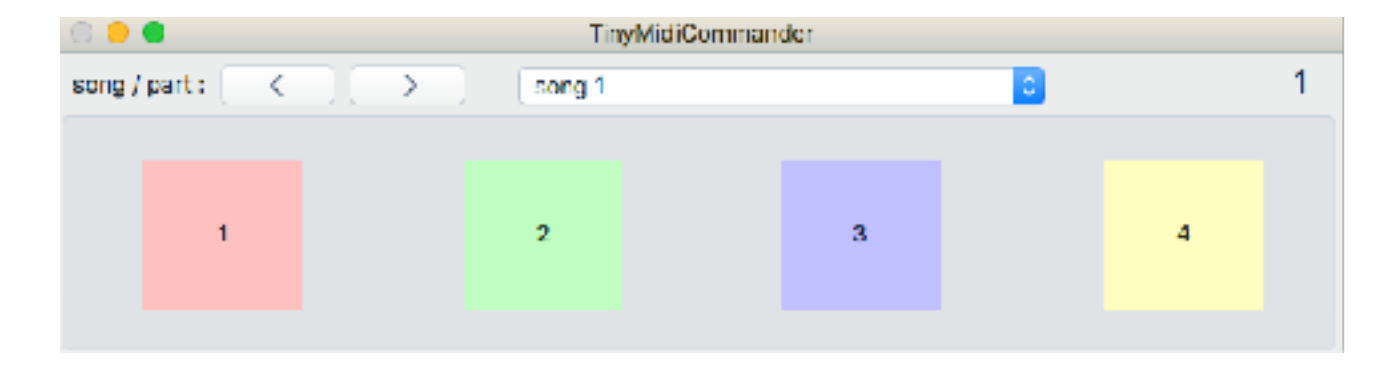

Songs can be switched by the arrow buttons, the song popup or the keyboard left and right arrow keys or from the status menu.

Button keyboard shortcuts are set default to number keys 1 .. 4.

The main window can be scaled to either very small size when working with other apps or very big when only using this app.

Button Types :

- "Push": sends "On" commands immediately when pushed and "Off" commands when released.
- "On-Off" : sends "On" on first push and "Off" on second push.
- "Step" : same as "Push" but after each push the midi data value is modified with the step value. For Program change and Channel Pressure this is midi data byte 1, for all other midi commands this is data byte 2. Step values can be positive or negative.

#### **3. Settings Window**

Can be made visible

- by choosing "Button Settings" in the "TinyMidiCommander' menu in the menu bar.
- by control clicking 1 of the buttons
- by right clicking (double finger tap on trackpad) 1 of the buttons

The last 2 methods will open the settings for the clicked/tapped button.

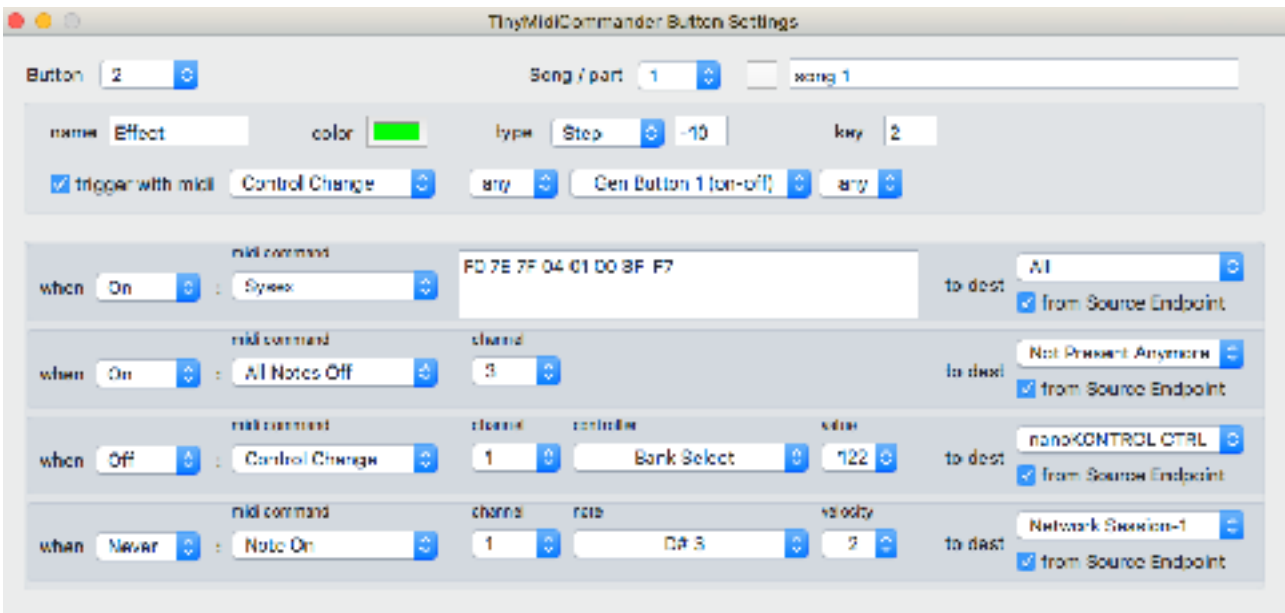

Midi command settings are shown for the Button selected AND the song selected.

Button selection can be done with the popup or with the "Up" / "Down" arrow keys. Song selection can be done with the popup or with the "Left" / "Right" arrow keys or via the status menu.

The "+" button adds a song (taking a copy of the current song). Deleting a song or changing the relative position of the song has to be done via the "Songs" menubar item

The button name, color, type and midi input trigger command can be set per song. The button shortcut key can be set but will be the same for all songs. Modifier keys (except "Shift") are not supported.

#### **4. Midi Commands**

Can be sent when the button state goed to "On" or goes to "Off", or can be disabled when set to "Never".

Midi destination is either "All" or "None" or a specific midi destination endpoint.

TinyMidiCommander presents itself also as a midi source endpoint to which other midi devices or apps can connect to. A checkbox controls if midi commands are sent from the TinyMidiCommander source endpoint.

A convenience midi command "All Notes Off" is included in the command popup (which is sent as a CC 123). Also remember that "Note On" with velocity 0 is the same as "Note Off".

#### **5. Menu bar Status item**

A "TinyMidi" status menu is added on the right side of the menubar.

This menu remains visible also when the TinyMidiCommander is not the front application and/or it's main window is hidden.

With this status menu the buttons can be triggered and the song number can be increased or decreased or a specific song can be selected.

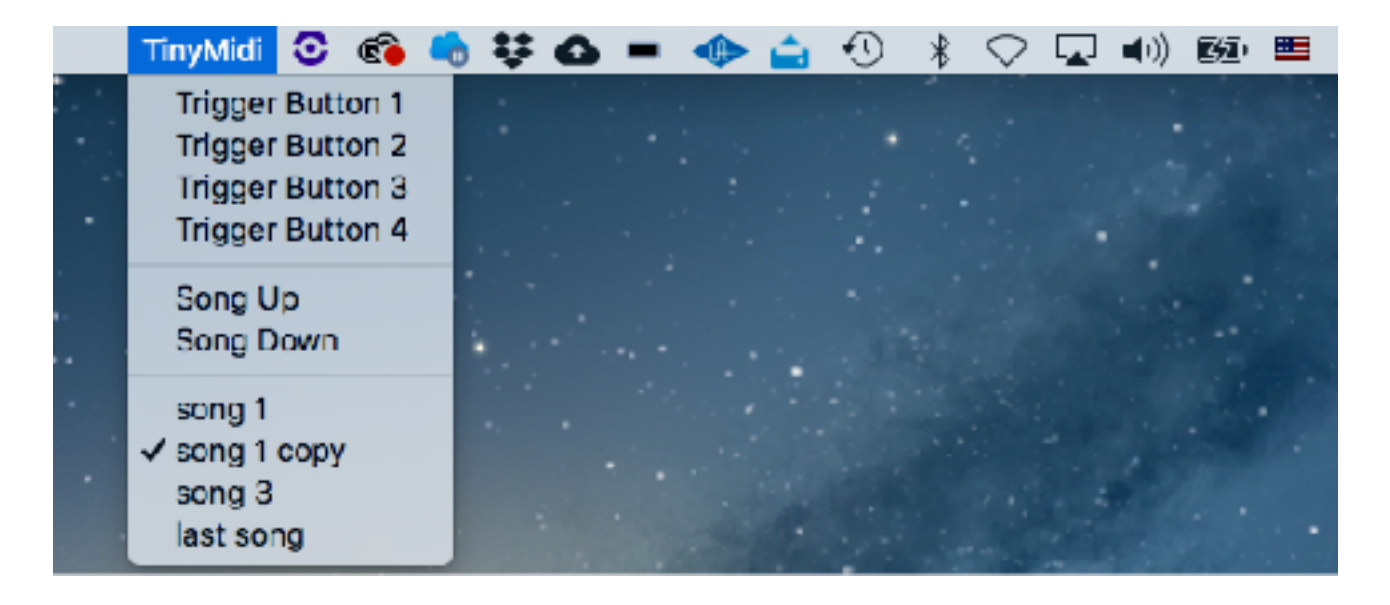

#### **6. Saving and Loading a show**

All midi commands and button settings in all songs can be saved to or loaded from a file by selecting the appropriate menu items under the "File" menu.

Even without saving to file all settings are always saved in the application's defaults, so next time TinyMidiCommander is launched it will have/use all settings from the previous run.